# Oracle® Enterprise Performance Management System Backup- und Wiederherstellungsdokumentation

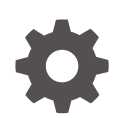

Release 11.2 F28830-05 Oktober 2023

ORACLE

Oracle Enterprise Performance Management System Backup- und Wiederherstellungsdokumentation, Release 11.2

F28830-05

Copyright © 2008, 2023, Oracle und/oder verbundene Unternehmen.

Primärer Autor: EPM Information Development Team

This software and related documentation are provided under a license agreement containing restrictions on use and disclosure and are protected by intellectual property laws. Except as expressly permitted in your license agreement or allowed by law, you may not use, copy, reproduce, translate, broadcast, modify, license, transmit, distribute, exhibit, perform, publish, or display any part, in any form, or by any means. Reverse engineering, disassembly, or decompilation of this software, unless required by law for interoperability, is prohibited.

The information contained herein is subject to change without notice and is not warranted to be error-free. If you find any errors, please report them to us in writing.

If this is software, software documentation, data (as defined in the Federal Acquisition Regulation), or related documentation that is delivered to the U.S. Government or anyone licensing it on behalf of the U.S. Government, then the following notice is applicable:

U.S. GOVERNMENT END USERS: Oracle programs (including any operating system, integrated software, any programs embedded, installed, or activated on delivered hardware, and modifications of such programs) and Oracle computer documentation or other Oracle data delivered to or accessed by U.S. Government end users are "commercial computer software," "commercial computer software documentation," or "limited rights data" pursuant to the applicable Federal Acquisition Regulation and agency-specific supplemental regulations. As such, the use, reproduction, duplication, release, display, disclosure, modification, preparation of derivative works, and/or adaptation of i) Oracle programs (including any operating system, integrated software, any programs embedded, installed, or activated on delivered hardware, and modifications of such programs), ii) Oracle computer documentation and/or iii) other Oracle data, is subject to the rights and limitations specified in the license contained in the applicable contract. The terms governing the U.S. Government's use of Oracle cloud services are defined by the applicable contract for such services. No other rights are granted to the U.S. Government.

This software or hardware is developed for general use in a variety of information management applications. It is not developed or intended for use in any inherently dangerous applications, including applications that may create a risk of personal injury. If you use this software or hardware in dangerous applications, then you shall be responsible to take all appropriate fail-safe, backup, redundancy, and other measures to ensure its safe use. Oracle Corporation and its affiliates disclaim any liability for any damages caused by use of this software or hardware in dangerous applications.

Oracle®, Java, MySQL and NetSuite are registered trademarks of Oracle and/or its affiliates. Other names may be trademarks of their respective owners.

Intel and Intel Inside are trademarks or registered trademarks of Intel Corporation. All SPARC trademarks are used under license and are trademarks or registered trademarks of SPARC International, Inc. AMD, Epyc, and the AMD logo are trademarks or registered trademarks of Advanced Micro Devices. UNIX is a registered trademark of The Open Group.

This software or hardware and documentation may provide access to or information about content, products, and services from third parties. Oracle Corporation and its affiliates are not responsible for and expressly disclaim all warranties of any kind with respect to third-party content, products, and services unless otherwise set forth in an applicable agreement between you and Oracle. Oracle Corporation and its affiliates will not be responsible for any loss, costs, or damages incurred due to your access to or use of third-party content, products, or services, except as set forth in an applicable agreement between you and Oracle.

# Inhalt

### [Dokumentation zur Barrierefreiheit](#page-4-0)

### [Dokumentationsfeedback](#page-5-0)

### 1 [Informationen zu Backup und Wiederherstellung](#page-6-0)

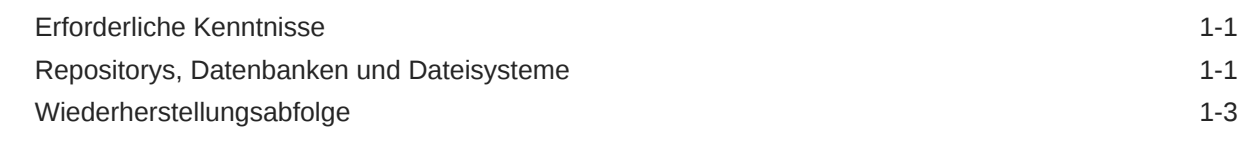

### 2 [Allgemeine Backupaufgaben](#page-10-0)

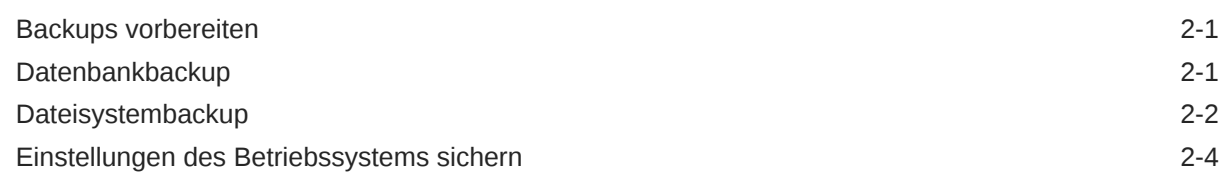

### 3 [Foundation Services](#page-15-0)

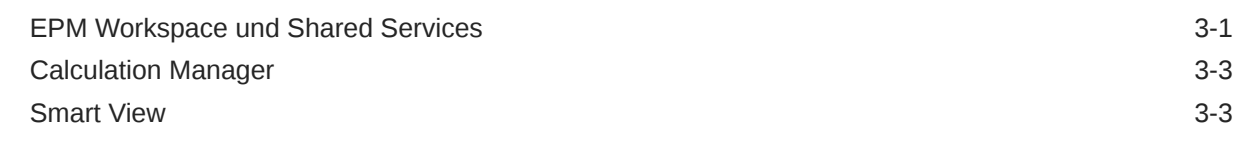

### 4 [Essbase-Komponenten](#page-18-0)

### 5 [Financial Performance Management-Anwendungen](#page-19-0)

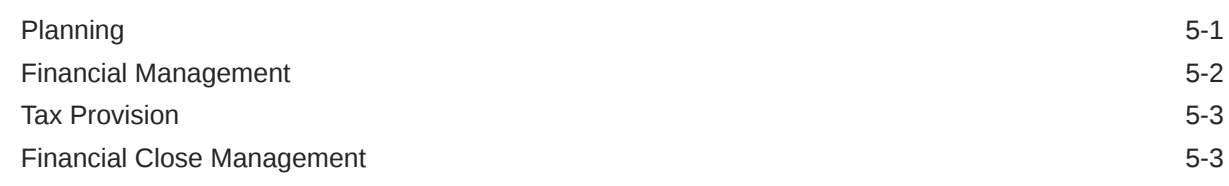

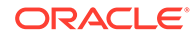

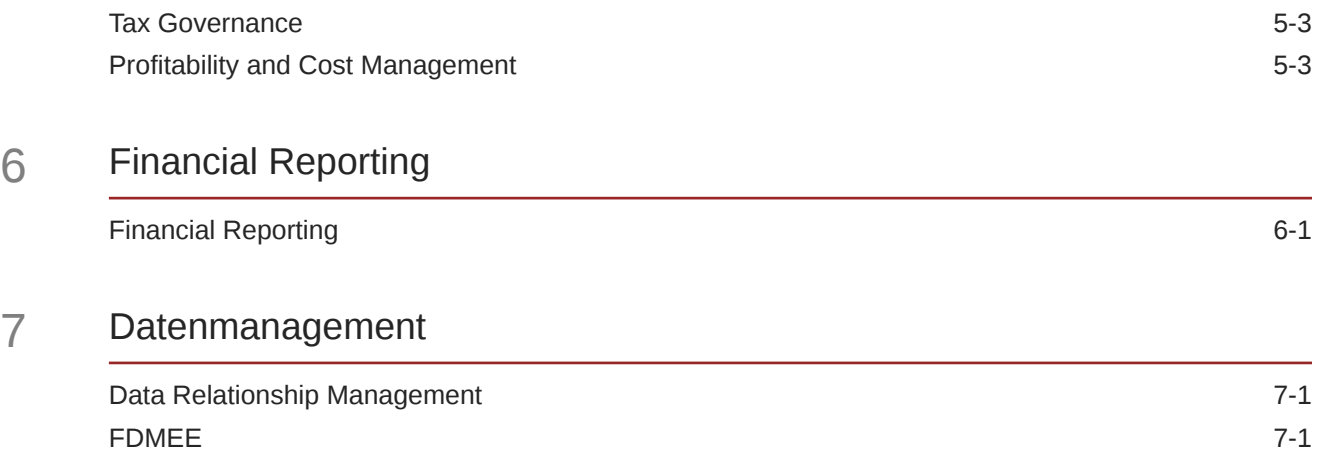

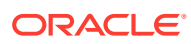

# <span id="page-4-0"></span>Dokumentation zur Barrierefreiheit

Informationen zu Oracles Verpflichtung zur Barrierefreiheit erhalten Sie über die Website zum Oracle Accessibility Program [http://www.oracle.com/pls/topic/lookup?ctx=acc&id=docacc.](http://www.oracle.com/pls/topic/lookup?ctx=acc&id=docacc)

#### **Zugriff auf Oracle Support**

Oracle-Kunden mit einem gültigen Oracle-Supportvertrag haben Zugriff auf elektronischen Support über My Oracle Support. Weitere Informationen erhalten Sie unter [http://](http://www.oracle.com/pls/topic/lookup?ctx=acc&id=info) [www.oracle.com/pls/topic/lookup?ctx=acc&id=info](http://www.oracle.com/pls/topic/lookup?ctx=acc&id=info) oder unter [http://www.oracle.com/pls/topic/](http://www.oracle.com/pls/topic/lookup?ctx=acc&id=trs) [lookup?ctx=acc&id=trs,](http://www.oracle.com/pls/topic/lookup?ctx=acc&id=trs) falls Sie eine Hörbehinderung haben.

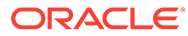

# <span id="page-5-0"></span>Dokumentationsfeedback

Um Feedback zu dieser Dokumentation abzugeben, klicken Sie unten auf der Seite eines beliebigen Themas im Oracle Help Center auf die Schaltfläche "Feedback". Sie können auch eine E-Mail an epmdoc\_ww@oracle.com senden.

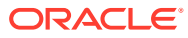

# <span id="page-6-0"></span>1 Informationen zu Backup und Wiederherstellung

#### **Siehe auch:**

- Erforderliche Kenntnisse
- Repositorys, Datenbanken und Dateisysteme
- [Wiederherstellungsabfolge](#page-8-0)

### Erforderliche Kenntnisse

Diese Dokumentation richtet sich an Administratoren, die Oracle Enterprise Performance Management System-Produkte installieren, konfigurieren und verwalten. Es werden Fähigkeiten und Kenntnisse in den folgenden Bereichen vorausgesetzt:

- Sicherheits- und Serveradministration
- Administrationskenntnisse für Ihr Betriebssystem (OS)
- Administrationskenntnisse für Webanwendungsserver
- Ein umfassendes Verständnis der Sicherheitsinfrastruktur Ihrer Organisation einschließlich der Authentifizierungsprovider, wie Oracle Internet Directory, Lightweight Directory Access Protocol (LDAP), Microsoft Active Directory, und der Verwendung von Secure Sockets Layer (SSL)
- Ausgeprägte Kenntnisse in der Administration von relationalen Datenbankmanagementsystemen (RDBMS)
- Ein umfassendes Verständnis der Datenbank- und Serverumgebungen Ihrer Organisation einschließlich Dateisystemen
- Gutes Verständnis der Netzwerkumgebung und Portnutzung der Organisation

## Repositorys, Datenbanken und Dateisysteme

Zahlreiche Oracle Enterprise Performance Management System-Produkte verwenden Repositorys, die Elemente enthalten, die für die Produkte erforderlich sind. Die Repository-Inhalte unterscheiden sich je nach Produkt. Einige Produkt-Repositorys verwenden RDBMS, andere verwenden Dateisysteme und wiederum andere verwenden beides.

#### **Datenbankbackuptypen**

Sie können je nach Ihrer Rechenumgebung verschiedene Typen von Datenbankbackups verwenden.

Weitere Informationen zum Sichern und Wiederherstellen von Oracle-Datenbanken finden Sie in der Dokumentation [Oracle Database Backup and Recovery User's Guide.](https://docs.oracle.com/en/database/oracle/oracle-database/19/bradv/index.html)

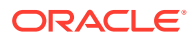

#### **Physische Backups**

Physische Backups sind Kopien von physischen Datenbankdateien. Beispiel: Ein physisches Backup kann Datenbankinhalte aus einem lokalen Laufwerk an einen anderen sicheren Speicherort kopieren.

Bei einem physischen Backup kann es sich um ein Hotbackup oder um ein Coldbackup handeln:

- Hotbackup Benutzer können die Datenbank während eines Hotbackups ändern. Logdateien mit den während des Backups vorgenommenen Änderungen werden gespeichert, und die protokollierten Änderungen werden angewendet, um die Datenbank und die Backupkopie zu synchronisieren. Ein Hotbackup wird verwendet, wenn ein vollständiges Backup benötigt wird, die Serviceebene jedoch keine Systemausfallzeit für ein Coldbackup zulässt.
- Coldbackup Benutzer können die Datenbank während eines Coldbackups nicht ändern. Die Datenbank und die Backupkopie werden also immer synchronisiert. Coldbackups werden nur verwendet, wenn die Serviceebene die erforderliche Systemausfallzeit zulässt.

Sie können ein vollständiges oder ein inkrementelles physisches Backup ausführen:

#### **Hinweis:**

Regelmäßige vollständige physische Coldbackups werden empfohlen.

• Vollständig - Erstellt eine Kopie von Daten, die Teile einer Datenbank enthalten können, z.B. die Steuerungsdatei, Transaktionsdateien (Wiederholungslogs), Archivdateien und Datendateien. Dieser Backuptyp schützt die Daten vor Anwendungsfehlen und Verlusten, indem eine Möglichkeit zum Wiederherstellen der ursprünglichen Daten geboten wird. Führen Sie dieses Backup wöchentlich oder alle zwei Wochen durch, je nachdem, wie oft sich Ihre Daten ändern. Es wird empfohlen, vollständige Backups als Coldbackup durchzuführen, damit Benutzer Änderungen während des Backups vornehmen können.

### **Hinweis:**

Für ein vollständiges physisches Backup muss sich die Datenbank im Archivlogmodus befinden.

• Inkrementell - Erfasst nur Änderungen, die nach dem letzten vollständigen physischen Backup vorgenommen wurden. Die Dateien unterscheiden sich je nach Datenbank, das Prinzip besteht jedoch darin, dass nur die Transaktionslogdateien archiviert werden, die seit dem letzten Backup erstellt wurden. Inkrementelle Backups können als Hotbackup durchgeführt werden, während die Datenbank verwendet wird. Die Performance der Datenbank ist dabei jedoch eingeschränkt.

Zusätzlich zu den Backups sollten Sie die Verwendung von Clustern oder einen Logversand zur Sicherung des Datenbankinhalts in Erwägung ziehen. Informationen

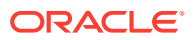

<span id="page-8-0"></span>hierzu finden Sie in der *Oracle Enterprise Performance Management System - Installationsund Konfigurationsdokumentation* sowie in der RDBMS-Dokumentation.

#### **Logisches Backup**

Bei einem logischen Backup werden Daten, jedoch keine physischen Dateien, von einem Standort zu einem anderen kopiert. Mit einem logischen Backup werden Datenbanken, Tabellen oder Schemas verschoben oder archiviert und die Datenbankstrukturen geprüft.

Mit einem vollständigen logischen Backup können Sie die folgenden Elemente umgebungsübergreifend kopieren, die verschiedene Komponenten verwenden, z.B. Betriebssysteme:

- Gesamte Anwendungen
- Daten-Repositorys, wie z. B. Oracle Hyperion Shared Services-Registry und Oracle Essbase-Cubes
- Einzelne Artefakte, wie z.B. Skripte, Eingabeformulare und Regeldateien

Ein logisches Exportbackup generiert erforderliche SQL-(Structured Query Language-)Anweisungen, um alle Tabellendaten abzurufen, die in eine binäre Datei geschrieben sind. Ein logisches Exportbackup enthält keine Informationen zur Datenbankinstanz, wie z.B. den physischen Festplattenspeicherort. Dadurch können Sie dieselben Daten auf einem anderen Datenbankcomputer wiederherstellen. Regelmäßige logische Exportbackups (mindestens wöchentlich) werden empfohlen, wenn physische Backups nicht erfolgreich sind oder der Datenbankcomputer nicht mehr verfügbar ist.

#### **Backup mit Lifecycle Management**

Sie können logische Backups mit Oracle Hyperion Enterprise Performance Management System Lifecycle Management durchführen. Dieses Produkt ist in Oracle Hyperion Foundation Services enthalten. Informationen hierzu finden Sie in der Dokumentation *Oracle Enterprise Performance Management System Lifecycle Management*.

#### **Dateisystembackuptypen**

Ein vollständiges Dateisystembackup umfasst ein gesamtes Systemverzeichnis. Beispiel: Ein Backup des EPM Oracle Home-Verzeichnisses sichert alle installierten EPM System-Produkte. Sie können auch Dateisystembackups mit folgenden Typen und Häufigkeiten durchführen:

- Nach der Installation Beim Neukonfigurieren von Produkten erstellte oder geänderte Verzeichnisse
- Täglich inkrementell Neue Verzeichnisse oder Dateien oder seit dem Vortag geänderte Verzeichnisse (einschließlich Repository-Inhalte und Logdateien)
- Wöchentlich vollständig Alle Dateien in den Verzeichnissen, für die Sie tägliche inkrementelle Backups ausführen
- Bei Bedarf Unregelmäßig geänderte Daten

### Wiederherstellungsabfolge

Stellen Sie Oracle Hyperion Shared Services und die für Shared Services gesicherten Komponenten wieder her, bevor Sie andere Produkte wiederherstellen.

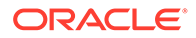

### **Achtung:**

Es ist unbedingt erforderlich, dass Backup- und Wiederherstellungsvorgänge für Oracle Enterprise Performance Management System-Komponenten synchronisiert werden, da EPM System-Komponenten kontinuierlich Informationen lesen und in das Shared Services-Repository schreiben. Wenn Sie Shared Services z.B. aus einem Backup wiederherstellen, müssen Sie auch die registrierten EPM System-Komponenten aus den Backups wiederherstellen, die gleichzeitig erstellt wurden.

# <span id="page-10-0"></span>2 Allgemeine Backupaufgaben

#### **Siehe auch:**

- Backups vorbereiten
- **Datenbankbackup**
- **[Dateisystembackup](#page-11-0)**
- [Einstellungen des Betriebssystems sichern](#page-13-0)

### Backups vorbereiten

Führen Sie die folgenden Aufgaben aus, bevor Sie ein Coldbackup starten:

- Stoppen Sie die Produkte, und stellen Sie sicher, dass alle Benutzer abgemeldet sind.
- Stoppen Sie alle zugehörigen Services. Informationen hierzu finden Sie unter "EPM System-Produkte starten und stoppen" in der *Oracle Enterprise Performance Management System - Installations- und Konfigurationsdokumentation*.
- Sichern Sie die Oracle Hyperion Foundation Services-Datenbank.

#### **Hinweis:**

Sie können auch Hotbackups für Oracle Enterprise Performance Management System-Produkte mit einigen Einschränkungen für einzelne Produkte ausführen, wie später in diesem Dokument beschrieben. Diese Backups müssen gleichzeitig durchgeführt werden.

## **Datenbankbackup**

Sichern Sie die folgenden Datenbanken:

- Datenbanken, in denen Oracle Enterprise Performance Management System-Anwendungsdaten gespeichert sind
- Oracle Hyperion Shared Services-Repository

Das Shared Services-Repository enthält die Oracle Hyperion Shared Services-Registry, in der die meisten Produktkonfigurationseinstellungen gespeichert sind. Außerdem enthält es das Native Directory, Provisioning-Informationen sowie Voreinstellungen für Oracle Hyperion Enterprise Performance Management Workspace. Oracle empfiehlt, direkt nach der Installation und Konfiguration ein vollständiges physisches Backup durchzuführen.

Anweisungen zum Sichern einer einzelnen EPM System-Komponente finden Sie im Abschnitt zur jeweiligen Komponente in dieser Dokumentation. Informationen zum Sichern

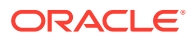

<span id="page-11-0"></span>von Oracle Hyperion Foundation Services finden Sie unter [EPM Workspace und](#page-15-0) [Shared Services](#page-15-0).

Sichern Sie außerdem alle Datenbanken mithilfe der Dokumentation des Anbieters, die Sie zum Speichern oder Extrahieren von Daten zur Verwendung in Produktanwendungen verwenden. Für die folgenden EPM System-Komponenten werden regelmäßige Backups von Datenbankinhalten empfohlen:

- Foundation Services
- Oracle Hyperion Calculation Manager
- Oracle Data Relationship Management
- Oracle Hyperion Financial Management
- Oracle Hyperion Financial Close Management
- Oracle Hyperion Planning
- Oracle Hyperion Profitability and Cost Management
- Oracle Hyperion Financial Data Quality Management, Enterprise Edition

Folgende Produkte verwenden keine Repository-Datenbanken:

- Oracle Smart View for Office
- Oracle Hyperion Provider Services

### **Dateisystembackup**

Für die folgenden Oracle Enterprise Performance Management System-Produkte werden regelmäßige Dateisystembackups empfohlen:

- Oracle Hyperion Foundation Services
- Oracle Data Relationship Management
- Oracle Hyperion Financial Management
- Oracle Hyperion Planning
- Oracle Hyperion Profitability and Cost Management

Oracle empfiehlt tägliche Backups der folgenden Elemente:

- *EPM\_ORACLE\_INSTANCE/config (zum Sichern der Konfigurations- und* Neukonfigurationseinstellungen, die in die Oracle Hyperion Shared Services-Registry geschrieben wurden)
- *MIDDLEWARE\_HOME*/user\_projects/domains/*domain name* (EPM System-WebLogic-Domainverzeichnis)

#### **Hinweis:**

Dieses Element gilt nur für Produkte, für die ein Webanwendungsserver erforderlich ist.

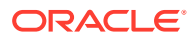

- *EPM\_ORACLE\_INSTANCE*/import\_export (Verzeichnis, in dem Oracle Hyperion Enterprise Performance Management System Lifecycle Management-Inhalte gespeichert sind)
- Produktanwendungen und Anwendungsdaten
- In Windows-Umgebungen:
	- Windows-Registrierung: HKEY\_LOCAL\_MACHINE und alle zugehörigen Unterschlüssel

#### **Hinweis:**

Für einige EPM System-Komponenten müssen Sie nur bestimmte Unterschlüssel sichern. Eine Beschreibung hierzu finden Sie in den Verfahren zum Sichern dieser Komponenten.

Wenn Sie die Windows-Registrierung sichern, können Sie das System bei einer Windows-Neuinstallation wiederherstellen. Informationen hierzu finden Sie unter [Einstellungen des Betriebssystems sichern](#page-13-0).

Gilt nicht für die folgenden Produkte:

- Oracle Smart View for Office
- **Oracle Hyperion Provider Services**

Informationen hierzu finden Sie unter [Einstellungen des Betriebssystems sichern.](#page-13-0)

- %CommonProgramFiles%/InstallShield/Universal
- %USERPROFILE%//oracle.instance, wodurch Sie Produkte hinzufügen, entfernen, neu installieren und upgraden können.
- In Umgebungen:
	- .oracle.instances, wodurch Sie Produkte hinzufügen, entfernen, neu installieren und upgraden können.
	- \$HOME/InstallShield/Universal
	- \$HOME/oraInventory
	- Alle Dateien, wie Benutzerprofile, Kernel-Optimierungsparameter oder .init-Dateien, die bearbeitet wurden
	- /etc (Einstellungen auf Systemebene)
	- Benutzer-Home-Verzeichnisse (Einstellungen auf Benutzerebene in ausgeblendeten Dateien und Unterverzeichnissen)
	- /usr, /lib und /platform (statische Systeminformationen)
	- /var (Systemlogs und Spool)

Sie müssen ein Backup von Benutzer-Home-Verzeichnissen sowie von anwendungsspezifischen Verzeichnissen oder Dateisystemen erstellen. Oracle empfiehlt das periodische Testen des Wiederherstellungsvorgangs.

Sichern Sie das EPM Oracle Home-Verzeichnis (zum Sichern aller installierten Produkte), wenn Sie ein neues Produkt installieren oder ein Patch anwenden.

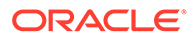

Sichern Sie Verzeichnisse und Dateien, indem Sie sie an einen anderen Speicherort kopieren. Sie können auch die in Ihrem Betriebssystem verfügbaren Utilitys (z.B. das Sicherungsprogramm von Windows 2003) oder Backuputilitys von Drittanbietern verwenden. Stellen Sie diese Verzeichnisse und Dateien im Falle eines Fehlers wieder her, indem Sie die Kopie am ursprünglichen Standort ablegen.

## <span id="page-13-0"></span>Einstellungen des Betriebssystems sichern

Windows-Registrierungseinstellungen und bestimmte Systemvariablen in Windowsund Linux-Umgebungen müssen gesichert werden.

#### **Einstellungen der Windows-Registrierung sichern**

Wenn Sie die Windows-Registrierung sichern (HKEY\_LOCAL\_MACHINE und die zugehörigen Unterschlüssel), können Sie das System bei einer Windows-Neuinstallation wiederherstellen.

#### **Hinweis:**

Für einige Oracle Enterprise Performance Management System-Komponenten müssen Sie nur bestimmte Unterschlüssel sichern. Eine Beschreibung hierzu finden Sie in den Verfahren zum Sichern dieser Komponenten.

Mit dem Windows-Befehl regedit können Sie Registrierungsdateien zum Sichern von System- und Produktkomponenten erstellen. Im Falle eines Fehlers können Sie dann die Registrierungsdateien ausführen, um die Komponenten wiederherzustellen.

#### **Hinweis:**

Das folgende Verfahren gilt nicht für Oracle Smart View for Office oder Oracle Hyperion Provider Services.

So sichern Sie Komponenten mit regedit:

- **1.** Wählen Sie **Start**, **Ausführen** aus.
- **2.** Geben Sie regedit ein, und klicken Sie auf **OK**.
- **3.** Klicken Sie mit der rechten Maustaste auf den Unterschlüssel für die Komponente im linken Bereich, und wählen Sie **Exportieren** aus.
- **4.** Wählen Sie einen Speicherort für die Registrierungsdatei aus, geben Sie einen Dateinamen mit der Erweiterung .reg ein, und klicken Sie auf **Speichern**.

#### **Beispiel 2-1 Backup von Systemvariablen**

Oracle empfiehlt, die Systemvariablen HYPERION HOME und EPM\_ORACLE\_HOME zu sichern.

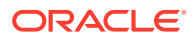

**Hinweis:** Diese Empfehlung gilt nicht für Smart View.

# <span id="page-15-0"></span>3 Foundation Services

#### **Siehe auch:**

- EPM Workspace und Shared Services
- **[Calculation Manager](#page-17-0)**
- **[Smart View](#page-17-0)**

## EPM Workspace und Shared Services

Oracle Hyperion Enterprise Performance Management Workspace und Oracle Hyperion Shared Services verwenden ein gemeinsames Dateisystem und eine gemeinsame Datenbank.

#### **Hinweis:**

Sie müssen Shared Services-Backups mit Produktbackups synchronisieren, um die Provisioning-Daten beizubehalten.

#### **Dateisysteme sichern**

So sichern Sie die Dateisysteme für EPM Workspace und Shared Services:

- **1.** Wenn Sie EPM Workspace installieren oder neu konfigurieren, kopieren Sie die folgenden Ordner auf ein Speichergerät oder an einen anderen Netzwerkspeicherort.
	- *EPM\_ORACLE\_INSTANCE*
	- *MIDDLEWARE\_HOME* /user\_projects/domains/ *domain name*

#### **Hinweis:**

Dies ist ein einmaliges Backup aller Oracle Enterprise Performance Management System-Komponenten, die auf dem Computer installiert und konfiguriert sind.

- **2.** Führen Sie wöchentlich ein vollständiges oder täglich ein inkrementelles Backup der folgenden Unterordner von *EPM\_ORACLE\_INSTANCE*/config durch:
	- FoundationServices
	- Foundation

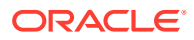

#### **Hinweis:**

Der Unterordner 11.1.2.0 von *EPM\_ORACLE\_INSTANCE*/config/ foundation enthält die Datei .reg.properties, die für die Wiederherstellung erforderlich ist.

**3. Optional:** Führen Sie ein monatliches oder ein wöchentliches Backup des Ordners *MIDDLEWARE\_HOME*/user\_projects/domains/*domain name*/ servers/*managed server name*/logs durch, der nur historische Informationen enthält.

#### **EPM Workspace und Shared Services wiederherstellen**

So stellen Sie EPM Workspace und Shared Services nach einem Fehler wieder her:

**1.** Stellen Sie alle gesicherten Komponenten einschließlich der Oracle Hyperion Shared Services-Registry wieder her.

Stellen Sie die kopierten Verzeichnisse und Dateien an Ihren ursprünglichen Standort.

**2.** Starten Sie alle Produkte und zugehörigen Services neu. Informationen hierzu finden Sie unter "EPM System-Produkte starten und stoppen" in der *Oracle Enterprise Performance Management System - Installations- und Konfigurationsdokumentation*.

#### **Datenbanken sichern**

So sichern Sie die Datenbanken für EPM Workspace und Shared Services:

- **1.** Navigieren Sie zu Ihren Datenbanksystemtabellen.
- **2.** Sichern Sie das Shared Services- und das EPM Workspace-Schema, wenn Sie Oracle RDBMS verwenden. Sichern Sie andernfalls die SQL Server-Datenbank.

#### **Datenbanken auf anderen Servern wiederherstellen**

Wenn Sie eine Datenbank auf einem Server sichern und auf einem zweiten Server wiederherstellen (z.B. weil der erste Datenbankserver gewartet wird), müssen Sie die WebLogic-Administratorkonsole zum Aktualisieren der Datenquelle und der Datei reg.properties verwenden:

So stellen Sie Datenbanken auf anderen Servern wieder her:

- **1.** Aktualisieren Sie die Datenquelle:
	- **a.** Wählen Sie in der WebLogic-Administratorkonsole die Optionen **Services**, **dataSource**, **EPMSystemRegistry** aus.
	- **b.** Geben Sie in der Registerkarte für den Verbindungspool den Benutzernamen, das Kennwort und die JDBC-URL für den zweiten Server an.
	- **c.** Klicken Sie auf die Option zum Speichern und Aktivieren der Änderungen.
- **2.** Öffnen Sie reg.properties mit einem Texteditor, und aktualisieren Sie den Benutzernamen, das Kennwort und die JDBC-Server-URL.

Die Datei reg.properties befindet sich im Verzeichnis *EPM\_ORACLE\_INSTANCE*/config/foundation/11.1.2.0.

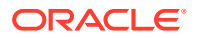

**3.** Starten Sie Shared Services.

## <span id="page-17-0"></span>Calculation Manager

Um die Wiederherstellung nach einem Fehler zu aktivieren, müssen Sie nur die Datenbank sichern, die Sie mit Oracle Hyperion Calculation Manager verwenden. Dies ist in der RDBMS-Dokumentation beschrieben. Sie können die folgenden zusätzlichen Vorkehrungen treffen:

- Sichern Sie die Produktkomponenten unter *EPM\_ORACLE\_HOME*/products/ Foundation/CALC.
- Führen Sie wöchentlich ein vollständiges oder täglich ein inkrementelles Backup des Ordners *MIDDLEWARE\_HOME*/user\_projects/domains/*domain name*/servers/ *managed server name*/logs durch.

## Smart View

Kopieren Sie zum Aktivieren der Wiederherstellung von Oracle Smart View for Office nach einem Fehler die Microsoft Office-Dokumente mit Smart View-Daten an einen anderen Speicherort.

Dazu gehören die folgenden Dateitypen:

- XLS und XLSX (Excel)
- DOC und DOCX (Word)
- PPT und PPTX (PowerPoint)

Um eine Wiederherstellung nach einem Fehler durchzuführen, ersetzen Sie die gesicherten Microsoft Office-Dokumente an ihren ursprünglichen Speicherorten.

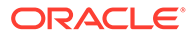

# <span id="page-18-0"></span>4 Essbase-Komponenten

Die Planung der Sicherung und Wiederherstellung von Essbase ist auf Anwendung- und Instanzebene erforderlich, um volle Flexibilität bei der Verwaltung des Lebenszyklus Ihrer Essbase-Instanzen zu haben und Disaster Recovery bereitzustellen. Weitere Informationen finden Sie unter [Essbase sichern und wiederherstellen](https://docs.oracle.com/en/database/other-databases/essbase/21/essoa/back-and-restore-essbase.html#GUID-E564615D-FA29-492A-BC05-965731C6739E).

#### **Hinweis:**

Die auf den entsprechenden Servern konfigurierte Datei ESS\_ES\_HOME/bin/ essbase.properties muss für EPM-Produkte mit Java-APIs (JAPI) gesichert werden.

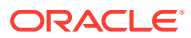

# <span id="page-19-0"></span>5 Financial Performance Management-Anwendungen

#### **Siehe auch:**

- Planning
- [Financial Management](#page-20-0)
- **[Tax Provision](#page-21-0)**
- [Financial Close Management](#page-21-0)
- **[Tax Governance](#page-21-0)**
- [Profitability and Cost Management](#page-21-0)

### **Planning**

So aktivieren Sie die Wiederherstellung von Oracle Hyperion Planning nach einem Fehler:

**1.** Sichern Sie zugehörige Komponenten, wie unter [Allgemeine Backupaufgaben](#page-10-0) beschrieben.

### **Hinweis:** Sichern Sie unbedingt die Planning-Systemdatenbank sowie alle einzelnen Anwendungsdatenbanken.

Backups von Anwendungen und zugehörigen Anwendungsdatenbanken müssen die folgenden Elemente enthalten:

- Die Anwendung in Oracle Essbase
- Die relationale Datenbank für Planning
- Erforderliche Planning-Komponenten

#### **Tipp:**

Anstatt die gesamte Windows-Registrierung zu sichern, können Sie nur die folgenden Schlüssel für Planning sichern: HKLM/Software/Oracle\* nodes und HKLM/System/CurrentControlSet/Services/Oracle\*.

- **2.** Sichern Sie die Essbase-Modellstrukturdateien für Ihre Anwendungen.
- **3.** Sichern Sie den vollständigen Export der Essbase-Daten.

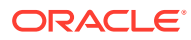

- <span id="page-20-0"></span>**4.** Sichern Sie alle Berechnungsskripte und Substitutionsvariablen, die Essbase zugeordnet sind.
- **5.** Sichern Sie den Dateisystemordner, der die gemeinsamen Bibliotheken von Planning enthält:
	- 32 Bit: *EPM\_ORACLE\_HOME*/products/Planning/lib
	- 64 Bit: *EPM\_ORACLE\_HOME*/products/Planning/lib64
- **6.** Linux: Sichern Sie benutzerdefinierte Skripte, wie Startdateien, die mit Planning verknüpft sind.
- **7.** Sichern Sie allgemeine Komponenten im Verzeichnis *EPM\_ORACLE HOME*/ common/planning/11.1.2.0/lib.
- **8.** Stellen Sie sicher, dass das Backup des Verzeichnisses *EPM\_ORACLE\_HOME*/ products/Planning die folgenden Dateien enthält, und sichern Sie sie manuell, wenn die Dateien nicht vorhanden sind:
	- log4J.properties
	- essbase.properties

So führen Sie eine Wiederherstellung nach einem Fehler durch:

- **1.** Stoppen Sie alle Produkte und zugehörigen Services. Informationen hierzu finden Sie in der Dokumentation *Oracle Enterprise Performance Management System - Installations- und Konfigurationsdokumentation*.
- **2.** Ersetzen Sie gesicherten Dateien und Verzeichnisse an den ursprünglichen Standorten.
- **3.** Stellen Sie die Planning-Datenbanken wieder her.
- **4.** Starten Sie alle Server und Services neu.

Weitere Informationen finden Sie unter [Essbase-Komponenten.](#page-18-0)

### Financial Management

Verwenden Sie das folgenden Verfahren für alle Anwendungen und Webserver, um Oracle Hyperion Financial Management zu sichern.

So aktivieren Sie die Wiederherstellung von Financial Management:

- **1.** Erstellen Sie einmal pro Zyklus ein vollständiges Backup der Datenbank:
	- **a.** Stoppen Sie den Financial Management-Webservice und den Financial Management-Java-Service:
		- Oracle Hyperion Financial Management Java-Server (epmsystem1)
		- Oracle Hyperion HFM Server Java-Webanwendung (epmsystem1)
	- **b.** Stoppen Sie den zugehörigen Prozess xfmdatasource.exe.
- **2.** Sichern Sie die Oracle Hyperion Shared Services-Registry.
- **3.** Sichern Sie alle benutzerdefinierten Stylesheets.

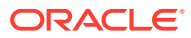

#### <span id="page-21-0"></span>**Hinweis:**

Sie müssen außerdem Oracle Hyperion Shared Services sichern.

So führen Sie eine Wiederherstellung nach einem Anwendungs- oder Webserverfehler durch:

- **1.** Installieren Sie Financial Management auf der fehlerhaften Anwendung oder auf dem fehlerhaften Webserver neu, und konfigurieren Sie es.
- **2.** Stoppen Sie alle Financial Management-Prozesse und -Services auf dem neu konfigurierten Server.
- **3.** Stellen Sie die gesicherten Dateien an ihren ursprünglichen Standorten wieder her.
- **4.** Starten Sie die Services neu.

So führen Sie eine Wiederherstellung nach einem Datenbankserverfehler durch:

- **1.** Stoppen Sie alle Financial Management-Prozesse und -Services für alle Anwendungen und Webserver.
- **2.** Stellen Sie die Datenbank vom letzten vollständigen Backup wieder her, und wenden Sie bei Bedarf die Transaktionslogs an.
- **3.** Starten Sie die Datenbank neu.
- **4.** Starten Sie die Anwendung und die Webserver neu.

### Tax Provision

Befolgen Sie zum Aktivieren der Wiederherstellung von Oracle Hyperion Tax Provision die unter [Financial Management](#page-20-0) beschriebenen Verfahren.

### Financial Close Management

Sichern Sie die Datenbank, um die Wiederherstellungsdaten von Oracle Hyperion Financial Close Management zu aktivieren. Sie können Hotbackups oder Coldbackups ausführen. Informationen hierzu finden Sie unter [Datenbankbackuptypen](#page-6-0) und in Ihrer RDBMS-Dokumentation.

Weitere Details zum Klonen einer Produktionsumgebung zum Erstellen einer Testumgebung finden Sie im Knowledge-Artikel 1903665.1 unter My Oracle Support [\(https://](https://support.oracle.com/rs?type=doc&id=1903665.1) [support.oracle.com/rs?type=doc&id=1903665.1](https://support.oracle.com/rs?type=doc&id=1903665.1)). Dort erhalten Sie Anweisungen für eine Umgebung mit einem Knoten.

### Tax Governance

Befolgen Sie zum Aktivieren der Wiederherstellung von Oracle Hyperion Tax Governance die unter Financial Close Management beschriebenen Verfahren.

### Profitability and Cost Management

So aktivieren Sie die Wiederherstellung von Oracle Hyperion Profitability and Cost Management nach einem Fehler:

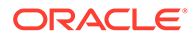

- **1.** Sichern Sie zugehörige Komponenten, wie unter [Allgemeine Backupaufgaben](#page-10-0) beschrieben.
- **2.** Sichern Sie den Import-Staging-Bereich und den operationalen Datenspeicher von Profitability and Cost Management.

Verwenden Sie die Backuptools für Ihre relationale Datenbank. Dies kann die Verwendung von Skripten oder Scheduler-Skripten beinhalten.

**3.** Sichern Sie die Anwendungen, Datenbanken, Berechnungsskripte und Datenfilter von Oracle Essbase.

Informationen hierzu finden Sie unter [Essbase-Komponenten](#page-18-0) und in der Dokumentation *Oracle Essbase Database Administrator's Guide*.

Um eine Wiederherstellung nach einem Fehler durchzuführen, stellen Sie die gesicherten Komponenten an ihren ursprünglichen Standorten sowie die Datenbank wieder her.

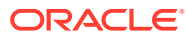

# <span id="page-23-0"></span>6 Financial Reporting

## Financial Reporting

Mit Oracle Hyperion Enterprise Performance Management System Lifecycle Management können Sie das Dokument-Repository für Oracle Hyperion Financial Reporting sichern.

So sichern Sie das Dokument-Repository:

- **1.** Melden Sie sich bei Oracle Hyperion Enterprise Performance Management Workspace an.
- **2.** Wählen Sie im Menü **Navigieren** die Optionen **Verwalten**, **Shared Services Console** aus.
- **3.** Blenden Sie unter **Anwendungsadministration** den Knoten **Anwendungsgruppen** und die Option **Standardanwendungsgruppe** ein.
- **4.** Klicken Sie mit der rechten Maustaste auf **Dokument-Repository**, und klicken Sie auf **Durchsuchen**.
- **5.** Wählen Sie die zu sichernden Repository-Objekte aus, und klicken Sie auf **Exportieren**.
- **6.** Geben Sie einen beschreibenden Namen unter **Dateisystemordner** ein, und klicken Sie auf **Exportieren**.
- **7.** Blenden Sie unter **Anwendungsadministration** den Knoten **Dateisystem** ein, klicken Sie mit der rechten Maustaste auf die exportierte Datei und anschließend auf **Herunterladen**.

Sichern Sie die exportierte Datei mit anderen Artefakten, wie unter [Allgemeine](#page-10-0) [Backupaufgaben](#page-10-0) beschrieben.

Sie können Logdateien mit dem Utility ziplogs.bat im Verzeichnis *EPM\_ORACLE\_INSTANCE*\bin herunterladen.

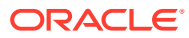

# <span id="page-24-0"></span>7 Datenmanagement

#### **Siehe auch:**

- Data Relationship Management
- FDMEE

## Data Relationship Management

Oracle Data Relationship Management verwendet einzelne Datenbanken und Schemas für jede von Ihnen erstellte Anwendung.

So aktivieren Sie die Wiederherstellung von Data Relationship Management nach einem Fehler:

- **1.** Sichern Sie zugehörige Komponenten und Anwendungsdatenbanken, wie unter [Allgemeine Backupaufgaben](#page-10-0) beschrieben.
- **2.** Sichern Sie die folgenden Dateien unter *EPM\_ORACLE\_HOME*/products/ DataRelationshipManagement/server/config regelmäßig auf einem Speichergerät:

drm-config.xml - Verbindungsinformationen für alle Data Relationship Management-Anwendungen, die auf dem Computer gehostet werden

- **3.** Sichern Sie *EPM\_ORACLE\_HOME*/products/DataRelationshipManagement/client/ drm-client-application/Web.Config, sobald Web.Config bearbeitet wird.
- **4.** Sichern Sie Skripte für den Data Relationship Management-Batch Client, mit denen automatisierte Prozesse ausgeführt werden. Der Standort dieser Dateien ist abhängig von dem Computer, auf dem der Batch Client ausgeführt wird.
- **5.** Sichern Sie XML-Dateien, die vom Data Relationship Management-Migrationsutility (zu Archivierungszwecken) erstellt wurden. Der Standort dieser Dateien ist abhängig von dem Computer, auf dem das Migrationsutility ausgeführt wird.

So führen Sie eine Wiederherstellung nach einem Fehler durch:

- **1.** Stellen Sie die kopierten Datenbank- und Konfigurationsdateien an ihren ursprünglichen Standorten wieder her.
- **2.** Geben Sie die Kennwörter für die Datenbank in der Konfigurationsdatei erneut ein.

### FDMEE

Um die Wiederherstellung von Oracle Hyperion Financial Data Quality Management, Enterprise Edition nach einem Absturz zu aktivieren, sichern Sie regelmäßig das Datenbankschema, in dem die Zuordnungstabellen und die Daten-Staging-Tabellen gespeichert sind.

Um eine Wiederherstellung nach einem Fehler durchzuführen, stellen Sie das Verzeichnis an seinem ursprünglichen Standort sowie die Datenbank, wie in der Dokumentation des Datenbankanbieters beschrieben, wieder her.

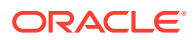